# Data Penulis:

## **Dosen STEKOM**

**Daniel Rudjiono, S.Kom, M.Kom** Program Studi Komputer Grafis Novita Kusumaning Tyas, S.Pd, M.Pd Program Studi Manajemen Informatika **Sindhu Rakasiwi, S.Kom, M.Kom** Program Studi Manajemen Informatika **Sulartopo, S.Pd, M.Kom Program Studi Sistem Komputer Setiyo Prihatmoko, S.E, S.Kom, M.Kom** Program Studi Desain Grafis Setiyo Adi Nugroho, S.E, M.Kom Program Studi Komputer Grafis **Sarwo Nugroho, S.Kom, M.Kom** Program Studi Desain Grafis **Yuli Fitrianto, S.T., M.Kom** Program Studi Manajemen Informatika

#### **Alumnus STEKOM**

**Ahmad Fahruddin, S.Ds** Program Studi Desain Grafis **Dody Suryo Hartono, S.Ds** Program Studi Desain Grafis **F. Iwan Setyo Murwoko, S.Ds** Program Studi Desain Grafis **Muhammad Ryza Awwali, S.Ds** Program Studi Desain Grafis Nasrulloh, S.Ds<br>
Program Studi Desain Grafis **Tri Haryanto, S.Ds** Program Studi Desain Grafis

# **Penerbit: STEKOM Press**

**Media Pembelajaran Interaktif** 

**Muhammad Ryza Ay** 

**Pengembangan Alat** *Puzzle* dengan Metod **Nasrulloh, Setiyo Pri** 

**Pengembangan Alat** *Hardware*

**Setiyo Adi Nugroho** 

**Perancangan Video C PT. Propan Raya ICC Tri Haryanto, Sarwo** 

**Penggunaan Video Tu Bahasa Inggris Maha** 

**Novita Kusumaning** 

*Virtual Reality Photography* **Curug Tujuh Bidada** 

**Ahmad Fahruddin, Y** 

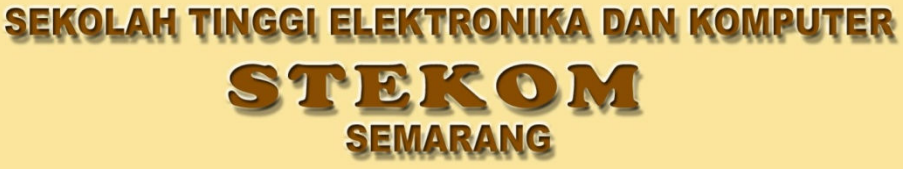

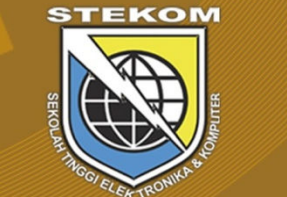

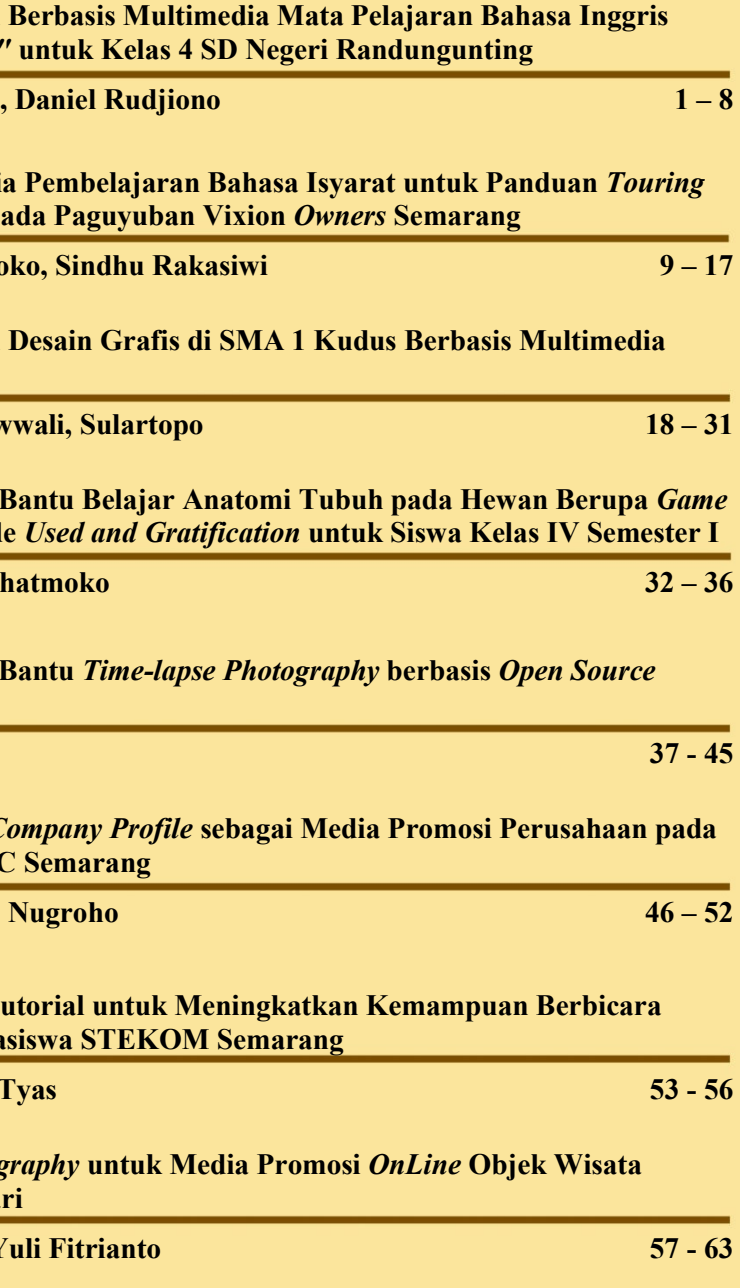

Jurnal PIXEL diterbitkan oleh Sekolah Tinggi Elektronika dan Komputer (STEKOM). Jurnal PIXEL sebagai sarana komunikasi dan penyebarluasan hasil penelitian, pemikiran serta pengabdian pada masyarakat

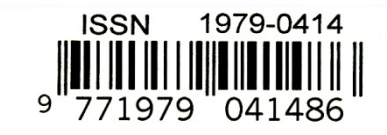

# **VOL. 8, No. 1, April 2015**

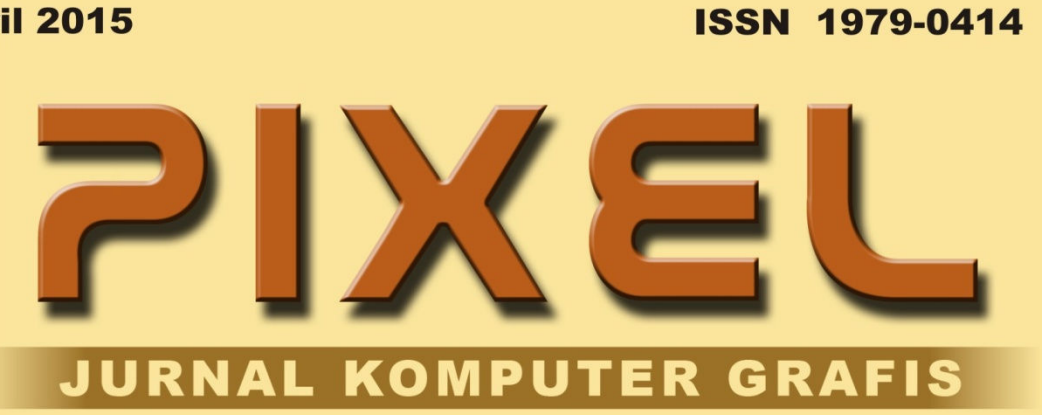

**Media Pembelajaran** *"Theme I Have a Pet"* **Dody Suryo Hartono.** 

**Pengembangan Media dengan Metode PD pages** 

**F. Iwan Setvo Murwo** 

# PIXEL

# JURNAL ILMIAH KOMPUTER GRAFIS

## **Penanggung Jawab :**

Ketua Sekolah Tinggi Elektronika dan Komputer

**Pemimpin Redaksi :** 

Unang Achlison, S.T, M.Kom

# **Mitra Bestari :**

Prof*.* YL Sukestiyarno M.S, Ph.D (Universitas Negeri Semarang)

**Sekretaris Redaksi :**  Santi Widiastuti, S.T, M.T.

# **Dewan Redaksi :**

Dr. Ir. Agus Wibowo, M.Kom, M.Si, M.M Daniel Rudjiono, S.Kom, M.Kom Sulartopo, S.Pd. M.Kom Sarwo Nugroho, S.Kom, M.Kom Setiyo Prihatmoko, S.E, S.Kom, M.Kom

# **Desain Grafis :**

Mars Caroline Wibowo, S.T, M.Mm.Tech Setyo Adi Nugroho, S.E, M.Kom

# **Alamat Redaksi :**

Lembaga Penelitian dan Pengabdian Masyarakat Sekolah Tinggi Elektronika dan Komputer Jl. Majapahit No. 605 Semarang Telp. 024-6723456 E-mail : pixel@stekom.ac.id

### **KATA PENGANTAR**

 Puji syukur ke hadirat Tuhan Yang Maha Esa dengan terbitnya Jurnal PIXEL (Desain Grafis) Edisi April 2015, Volume 8 Nomor 1 Tahun 2015 dengan artikel-artikel yang selalu mengikuti perkembangan Ilmu Pengetahuan dan Teknologi dalam bidang Desain dan Komputer Grafis.

 Semua artikel yang dimuat pada Jurnal Desain Grafis (PIXEL) ini telah ditelaah oleh Dewan Redaksi yang mempunyai kompetensi di bidang Desain dan Komputer Grafis.

 Pada edisi ini kami menyajikan beberapa topik menarik tentang penerapan Desain Grafis dalam Media Pembelajaran yaitu: "Media Pembelajaran Berbasis Multimedia Mata Pelajaran Bahasa Inggris *Theme I Have a Pet* untuk Kelas 4 SD Negeri Randugunting", serta "Pengembangan Media Pembelajaran Bahasa Isyarat untuk Panduan Touring dengan Metode PD pada Paguyuban Vixion Owners Semarang", selanjutnya "Media Pembelajaran Desain Grafis di SMA 1 Kudus Berbasis Multimedia Interaktif", dan "Penggunaan Video Tutorial untuk Meningkatkan Kemampuan Berbicara Bahasa Inggris Mahasiswa Sekolah Tinggi Elektronika dan Komputer Semarang".

 Topik selanjutnya adalah makalah tentang penerapan Desain Grafis dalam Pengembangan Alat Bantu yaitu: "Pengembangan Alat Bantu Belajar Anatomi Tubuh pada Hewan Berupa *Game Puzzle* dengan Metode *Used and Gratification* untuk Siswa Kelas IV Semester I", serta "Pengembangan Alat Bantu *Time-lapse Photography* berbasis *Open Source Hardware*".

 Topik penutup kami menyajikan makalah tentang penerapan Desain Grafis dalam Media Promosi yaitu: "Perancangan *Video Company Profile* sebagai Media Promosi Perusahaan pada PT. Propan Raya ICC Semarang", dan "*Virtual Reality Photography* untuk Media Promosi *OnLine* Objek Wisata Curug Tujuh Bidadari".

 Terima kasih yang mendalam disampaikan kepada penulis makalah yang telah berkontribusi pada penerbitan Jurnal PIXEL edisi kali ini. Dengan rendah hati dan segala hormat, mengundang Dosen dan rekan sejawat peneliti dalam bidang Desain dan Komputer Grafis untuk mengirimkan naskah, *review*, gagasan dan opini untuk disajikan pada Jurnal Desain Grafis (PIXEL) ini.

 Sebagai akhir kata, saran dan kritik terhadap Jurnal Desain Grafis (PIXEL) yang membangun sangat diharapkan. Selamat membaca.

Semarang, April 2015

 **Pemimpin Redaksi**

# PIXEL

# JURNAL ILMIAH KOMPUTER GRAFIS

# **DAFTAR ISI**

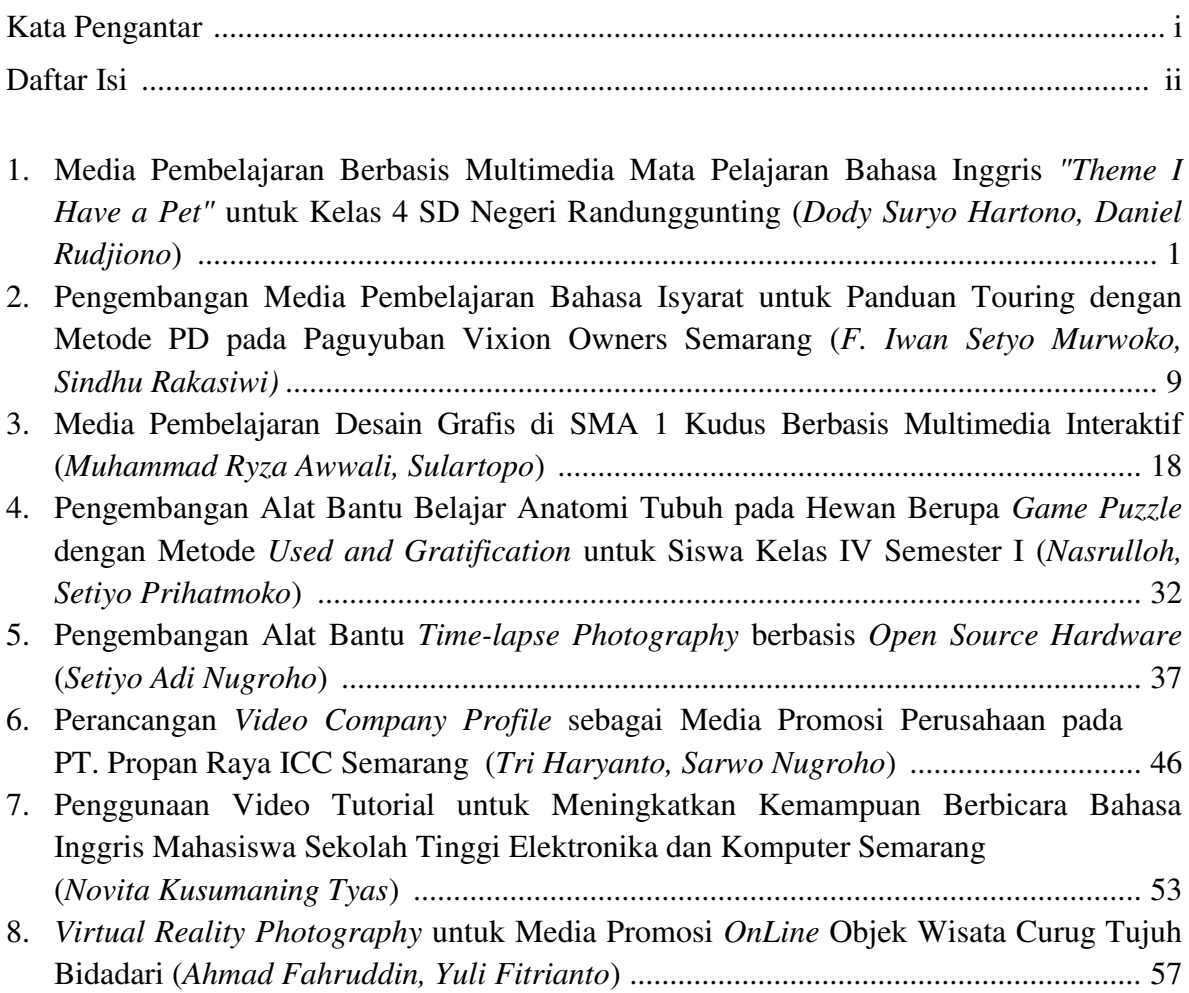

# *VIRTUAL REALITY PHOTOGRAPHY* UNTUK MEDIA PROMOSI *ONLINE* OBJEK WISATA CURUG TUJUH BIDADARI

#### **AHMAD FAHRUDDIN, YULI FITRIANTO**

Sekolah Tinggi Elektronika dan Komputer Jl. Majapahit 605 & 304 Semarang Indonesia E-mail : yulifitrianto1982@gmail.com

#### *Abstract*

 *The tourism sector has a strategic role in supporting economic growth, as well as in advancing developments attractions. Curug Seven Angels in the promotion of the party who now runs sie-marketing still use brochures and do not have a special website for the promotion. Promotion through the brochures are not effective because they remove substantial budget and tentative because often damaged, lost, easy to wear off and wasted. In this study applied the technology of Virtual Reality (VR) photography or often called Panorama 360º online media campaign that could potentially generate innovative attractions and interactive with a wide range. The goal is more and more tourists are interested in visiting attractions Curug Seven Angels after reviewing the location of this product. Simple web form to the main page of the site plan attractions Cuug 7 Angels offers 3 main locations that can be seen in the form of VR Photography in flash (swf).* 

*Keywords: Virtual Reality (VR), Photography, Panorama 360º, Travel.* 

#### **Intisari**

 Sektor pariwisata memiliki peran strategis dalam mendukung pertumbuhan ekonomi, begitu juga dalam pekembangan memajukan objek wisata. Curug Tujuh Bidadari dalam melakukan promosi yang sekarang berjalan pihak dari sie-pemasaran masih menggunakan brosur dan belum mempunyai website khusus untuk promosi. Promosi lewat brosur tidak efektif karena mengeluarkan anggaran yang cukup besar dan bersifat sementara karena sering mengalami kerusakan, hilang, mudah luntur dan terbuang. Pada penelitian ini diterapkan teknologi V*irtual Reality (VR) Photography* atau sering juga disebut Panorama 360º secara *online* yang berpotensi menghasilkan media promosi objek wisata yang inovatif dan interaktif dengan jangkauan luas. Tujuannya semakin banyak wisatawan yang tertarik untuk berkunjung ke objek wisata Curug Tujuh Bidadari setelah me-review lokasi dari produk ini. Web sederhana dengan halaman utama berupa denah lokasi objek wisata Cuug 7 Bidadari menawarkan 3 lokasi utama yang bisa dilihat dalam bentuk *VR Photography* dalam bentuk flash (swf).

**Kata Kunci** : V*irtual Reality (VR), Photography, Panorama 360º, Wisata.*

#### **A. PENDAHULUAN**

 Objek wisata Curug 7 Bidadari adalah sebuah tempat wisata air terjun alami yang terletak di Desa Keseneng, Kecamatan Sumowono, Kabupaten Semarang. Tempat ini bernama Curug 7 Bidadari karena memilki 3 tingkat dengan tujuh air terjun berbagai ukuran.jarak tingkat pertama ke tingkat kedua adalah 6 meter dan jarak dari aliran tahap kedua menuju ke tingkat ketiga adalah 7 meter. Air terjun bersumber langsung dari pegunungan sehingga masih sangat sejuk dan jernih.

Media promosi yang selama ini digunakan oleh pengelola objek wisata adalah berbentuk brosur, sedangkan untuk media *online* berbentuk web secara resmi belum ada. Promosi wisata yang terdapat di web hanya dikelola oleh individu-individu dan hanya memuat foto statis dengan penjelasan singkat dan tidak ter-*update*.

 Berikut ini adalah grafik data pengunjung objek wisata Curug 7 Bidadari dalam 1 tahun:

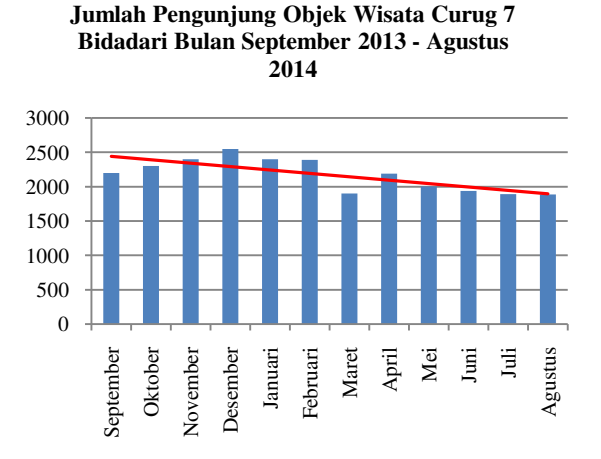

Gambar 1. Grafik Pengunjung

 Garis merah pada grafik di atas menunjukkan trend jumlah pengunjung yang menurun. Solusi yang ditawarkan untuk permasalahan ini adalah dengan membuat media promosi *online* pada web dengan menerapkan *Virtual Reality Photography* dimana bagi calon pengunjung yang belum pernah berkunjung ke lokasi objek wisata, dapat menyurvei lokasi dulu secara *online*. Kelebihan media ini adalah lokasi ditampilkan secara lebih nyata, karena web menampilkan foto asli dari lokasi dan sudut pandang dapat diubah sejauh 360 derajat ke arah horizontal maupun vertikal secara interaktif, sehingga seolah-olah pengunjung web memang berada di lokasi tersebut.

#### **B. DASAR TEORI**

#### **1. Virtual Reality**

*Virtual reality* merupakan bagian dari realitas gabungan atau *mixed reality*. Berikut ini adalah gambar bagian-bagian dari *mixed reality*.

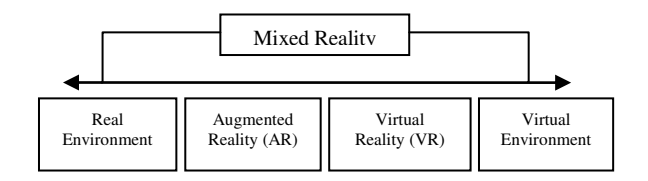

Gambar 2. Mixed Reality

 *Virtual reality* adalah lingkungan tiruan yang diciptakan dengan perangkat keras dan perangkat lunak computer dan disajikan kepada pemakai sehingga pemakai tersebut merasakan seperti di dalam lingkungan nyata [1]. Saat berada dalam *virtual reality*, pengguna akan merasa melebur seolah menyatu dengan dunianya, dan bisa berinteraksi dengan objek-objek yang ada di sana, dan hal ini disebut dengan *telepresence*.

#### **2. Fotografi**

 Fotografi adalah seni penghasilan gambar dan cahaya pada film atau permukaan yang dipekakan [2]. Definisi fotografi bermacam-macam, kata fotografi berasal dari kata Photo yang berarti cahaya dan Graph yang berarti tulisan atau lukisan. Fotografi berarti proses atau metode untuk menghasilkan gambar atau foto dari suatu objek dengan merekam pantulan cahaya yang mengenai objek tersebut pada media yang peka cahaya,atau bisa diartikan juga proses melukis atau menulis dengan menggunakan media cahaya. Alat yang paling populer untuk menangkap cahaya ini adalah kamera, tanpa cahaya tidak ada foto yang bisa dibuat [3].

 Kamera digital menggunakan chip yang disebut *charge couple device* (CCD) uuntuk merekam gambar. Menurut Marvyn J.Rosen (1993), fotografi digital memiliki beberapa keunggulan [4]:

- a. Hasil pemotretan dapat dilihat lebih cepat. Dengan dukungan peralatan elektronik, karya foto dapat digunakan untuk pameran (display), penerbitan dan pengiriman foto jarak jauh misalnya melalui e-mail, dalam waktu yang relatif singkat.
- b. Relatif lebih murah karena tidak menggunakan film sehingga bebas biaya cuci cetak
- c. Mudah dalam pengoperasianya.
- d. Lebih mudah diproses. Dukungan komputerisasi dapat memberikan efek khusus, seperti penyesuian kontras foto dan koreksi warna.
- e. Hasil yang permanen dalam arti tahan lama. Foto digital tidak akan mengalami perubahan, baik warna ataupun ketajaman gambarnya.
- f. Ramah lingkungan, yaitu fotografi digital tidak menggunakan bahan kimia yang dapat merusak lingkungan.

#### **3.** *Virtual Reality Photography*

 *Virtual Reality Photography* juga disebut *immersive photography* atau photo panorama 360° adalah teknik fotografi untuk menampilkan foto suatu lokasi secara berkelanjutan *(continously),* tidak terpotong *(seamless)* dan tanpa tepi *(borderless)* dalam sudut pandang 360º ke arah horizontal dan atau vertikal [5].

 Menurut jurnal yang disusun oleh Liu, Zhang dan Gao (2013), VR Panorama saat ini sedang berkembang pesat dan telahmenjadi teknologi visual yang populer, karena VR Panorama dapat memberikan pengalaman baru bagi user dengan menampilkan sudut pandang yang berbeda dalam melihat foto panorama [6].

 VR Panorama dapat memberikan user keadaan yang interaktif. *Virtual Reality Photography* merupakan suatu kreasi visual yang interaktif, terutama dalam bentuk panorama dan objek video. Panorama merupakan gambar yang menampilkan sudut pandang yang luas [7].

*Virtual Reality Photograhy* pada dasarnya memberikan pandangan seakanakan user berada di dalam gambar atau lokasi yang diabadikan oleh fotografer. Gambar yang dihasilkan diberikan efek dengan menggunakan komputer, dimana hasil akhirnya disebut dengan VR Panorama. VR Panorama dapat dilihat menggunakan aplikasi *user interface* yang interaktif. Hasilnya dapat di-klik dan diputar secara horizontal maupun vertikal menurut keinginan *user*, sehingga seakan-akan berada dalam pandangan lingkungan yang sebenarnya.

**4. Kerangka Pikir Desain** Berikut ini adalah gambar dari kerangka

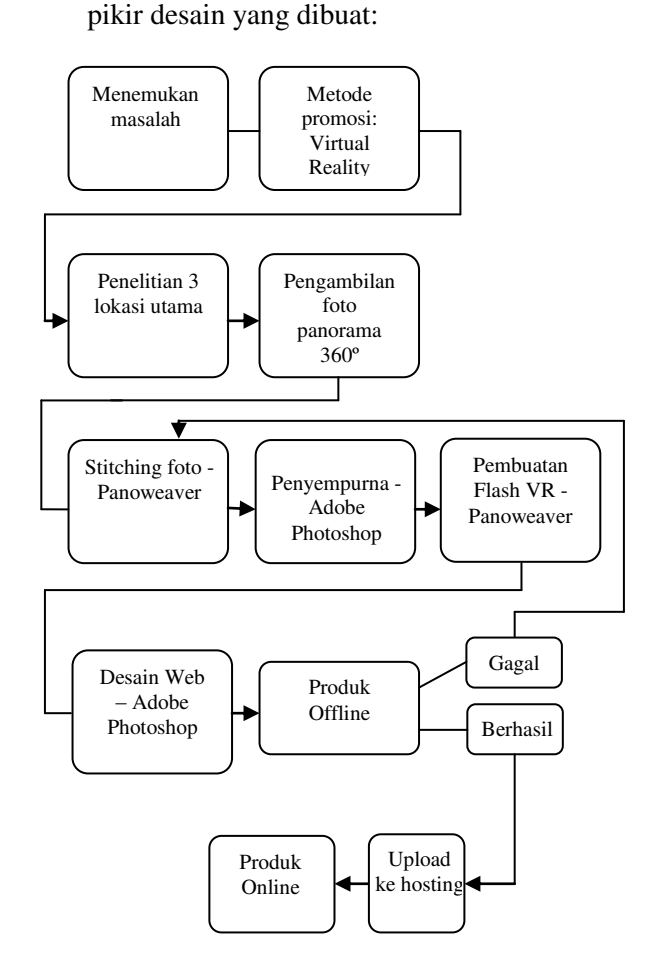

Gambar 3. Konsep Desain

#### **C. HASIL DAN PEMBAHASAN**

#### 1. **Studi Kepustakaan dan Studi Lapangan**

 Studi pustaka dilakukan melalui hasilhasil penelitian, buku-buku literatur, serta dokumen elektronik dari internet, untuk mencari teori tentang *Virtual Reality Photography*, kelebihannya serta contoh penerapannya pada media promosi, khususnya pada web. Studi lapangan dilakukan pada objek wisata yang memiliki masalah di bidang promosi. Data yang dibutuhkan adalah sejarah perusahaan, struktur organisasi, jumlah kunjungan, serta media promosi yang selama ini digunakan. Survei lokasi dilakukan untuk mencari titiktitik yang paling menarik untuk pengambilan

foto panorama  $360^\circ$  dan memiliki area pandang yang luas serta dapat terlihat bangunan atau objek-objek pendukung pada setiap lokasi yang akan dipromosikan.

#### 2. **Pembuatan Foto Panorama 360<sup>o</sup>**

 Langkah-langkah pembuatan foto panorama 360° dari awal sampai dengan menghasilkan produk *Virtual Reality Photography* dalam bentuk flash (swf) adalah sebagai berikut:

#### **a. Metode Pengambilan Foto**

 Pada metode pengambilan foto panorama dengan kamera, hal-hal yang perlu diperhatikan adalah sebagai berikut:

- 1. Penentuan jarak objek dari kamera.
- 2. Sudut pengambilan gambar (angle).
- 3. Pencahayaan dan sensitifitas sensor kamera (iso).
- 4. Bukaan lensa dan ruang ketajaman (diafragma).
- 5. Kecepatan rana pada perekaman gambar (shutter speed).
- 6. Manual focus apabila pada auto focus terjadi pergeseran fokus atau fokus susah diarahkan
- 7. Penggunakan remote shutter untuk mengurangi getaran pada saat menekan shutter kamera secara manual.
- 8. Metode pengambilan foto yang digunakan adalah foto diambil satupersatu secara memutar ke seluruh penjuru, mulai dari dasar sampai ke langit. Antara satu foto dengan foto berikutnya terdapat minimal ¼ bagian yang sama untuk memudahkan *software* dalam penggabungan foto pada langkah berikutnya.

#### **b. Penggabungan Foto** *(Stitching)*

 Penggabungan foto *(stitching)* dilakukan dengan menggunakan *software* Panoweaver, dimana teknik penggabungan yang digunakan dalam *software* ini adalah dengan mencari secara otomatis minimal 3 titik dimana terdapat bagian yang sama untuk ditimpakan dari satu foto ke foto berikutnya hingga kembali ke foto pertama. Bila proses *auto-stitching* tidak berhasil, maka ditampilkan opsi untuk memilih titik-titik penggabungan secara manual untuk kemudian dilakukan *stitching* kembali berdasarkan titik-titik penggabungan yang telah dipilih tersebut.

#### **c.** *Sphere to Cubic Panoramic*

 Proses *stitching* sering menghasilkan foto yang kurang sempurna. Kesalahan yang sering terjadi adalah terdapatnya lubang berwarna hitam pada foto panorama, yang diakibatkan oleh kurang lengkapnya fotografer dalam mengambil foto secara 360° secara horizontal dan vertkal atau ketidakmampuan *software* dalam menentukan minimal 3 titik yang sama antar foto untuk digabungkan, yang biasanya terjadi pada foto langit yang tidak bertekstur atau satu warna (flat).

 Perbaikan dilakukan dengan cara mengubah foto panorama dari format bulat *(sphere)* ke format kubus *(cubic)* pada *software* Panoweaver. Hal ini dimaksudkan agar foto mudah diperbaiki di *software* Photoshop, karena format *cubic* menampilkan foto secara mendatar tanpa lengkungan seperti halnya foto pada umumnya.

#### **d. Perbaikan Foto Panorama**

 Foto panorama yang telah diubah ke format cubic,dibuka melalui Photoshop untuk dilakukan penambalan bagianbagian yang berlubang dengan memanfaatkan *stamp tool* dimana penambalan dilakukan dengan mengambil warna atau tekstur foto yang terdekat hingga dihasilkan foto yang lengkap dan sealami mungkin.

#### **e.** *Cubic to Sphere Panoramic*

 Foto panorama yang telah diperbaiki, selanjutnya diubah dari format cubic ke format sphere kembali melalui *software* Panoweaver, karena format sphere dapat menampilkan panorama secara lebih alami tanpa terlihat ada sudut-sudut dan garis batas foto yang mengganggu.

#### **f. Penambahan** *Hotspot*

*Hotspot* adalah suatu bagian dalam foto panorama yang dapat di-klik untuk menampilkan foto di luar foto panorama sebagai informasi tambahan. *Hotspot* juga dimanfaatkan untuk menampilkan foto dari suatu tempat secara lebih dekat dan lebih detail, dimana kualitasnya jauh lebih bagus dibandingkan ketika pengguna *(user)* mendekat ke objek dengan menggunakan tombol atau perintah *zoom*.

#### **g. Publish to Flash (swf)**

 Langkah terakhir yang dilakukan adalah menjadikan foto panorama ke dalam format file flash (swf) dimana user secara interaktif dapat melihat secara berkelanjutan dengan cara klik kiri mouse ke foto dan menggesernya ke arah manapun vang dikehendaki. arah manapun yang dikehendaki. Tombol aksi untuk menggeser foto tersebut juga dapat ditambahkan untuk melengkapi bukan untuk menggantikan kontrol gambar melalui mouse.

 Kelebihan format file flash (swf) adalah dapat secara mudah ditampilkan pada halaman web melalui *plugin flash player* yang telah tertanam pada *web browser*. Pada penelitian ini, produk *Virtual Reality Photography* yang telah jadi akan ditampilkan secara *online*, sehingga dapat diakses oleh user di seluruh dunia.

 Berikut ini adalah hasil foto-foto panorama untuk lokasi 1 yaitu curug, lokasi 2 yaitu perkemahan, dan lokasi 3 yaitu area parkir:

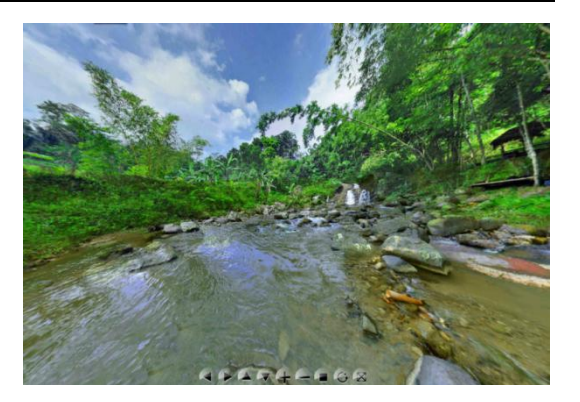

Gambar 4. Foto Panorama Lokasi 1 (Curug)

 Berikut ini adalah hasil foto panorama untuk lokasi 2, yaitu lokasi perkemahan:

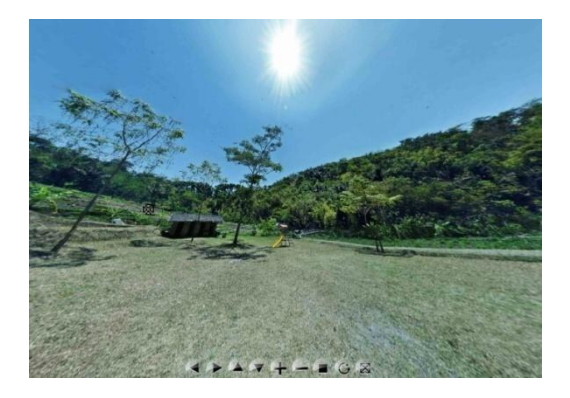

Gambar 5. Foto Panorama Lokasi 2 (Perkemahan)

 Berikut ini adalah hasil foto panorama untuk lokasi 2, yaitu lokasi perkemahan:

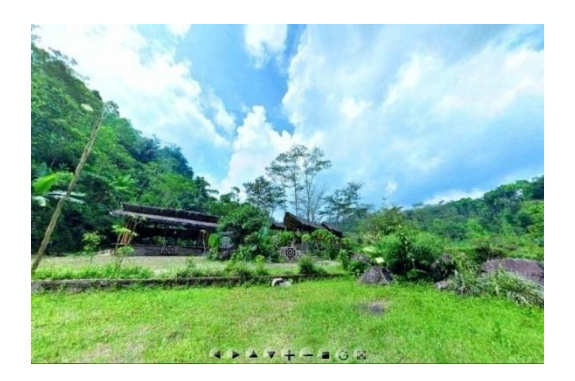

Gambar 6. Foto Panorama Lokasi 3 (Area Parkir) Berikut ini adalah bagan proses pembuatan foto panorama 360° dalam bentuk flash (swf) yang interaktif:

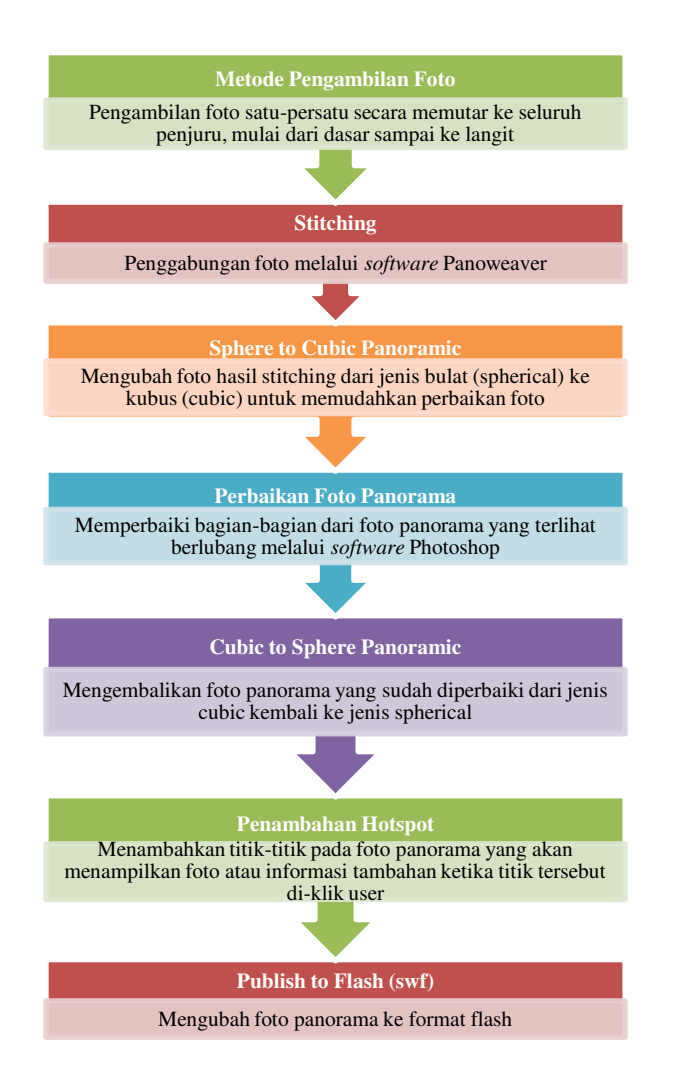

Gambar 7. Pembuatan Foto Panorama  $360^{\circ}$ 

#### 3. **Pembuatan Halaman** *Web*

 Pada penelitian ini, produk akan ditampilkan pada halaman web sederhana dimana pada halaman utama ditampilkan peta lokasi objek wisata Curug 7 Bidadari. Pada peta lokasi tersebut terdapat 3 tanda berbetuk segi empat berwarna merah yang menginformasikan bahwa 3 lokasi tersebut adalah lokasi utama dari objek wisata yang dapat di-klik oleh user untuk menampilkan foto panorama dalam bentuk *Virtual Reality Photography* dari lokasi terpilih di depan halaman utama *(pop-up).*

#### **a. Pembuatan Peta Lokasi**

 Peta lokasi Curug 7 Bidadari dibuat melalui Photoshop, dengan 3 lokasi utama dengan warna-warna sederhana

dan menyeluruh *(block)* untuk setiap bagian dan disimpan dalam format GIF dengan alasan ukuran kompresi gambar yang terkecil dibandingkan dengan format yang lain.

#### **b. Pembuatan Halaman Web**

 Halaman web dibuat melalui Photoshop dimana gambar peta lokasi sebagai tampilan utama. Bagian-bagian lokasi yang dapat di-klik *(clickable)* diseleksi dengan *Slice Tool* dan kemudian diatur alamat web tujuannya. Dan disimpan dalam format HTML.

 Agar bagian yang di-klik dapat menampilkan halaman web baru di depan halaman utama (pop up), maka file HTML yang telah dibuat perlu diedit pada bagian kode *clickable*-nya (a href) dengan kode *popup inline css*  sebagai berikut:

*<a href="#"* 

*onclick="Popup=window.open('lokasi\_file','Popu p','toolbar=no,location=no,status=no,menubar= no,scrollbars=no,resizable=no,width=800,height =500,left=175,top=125'); return false;"></a>* 

 Berikut ini adalah tampilan halaman web sederhananya:

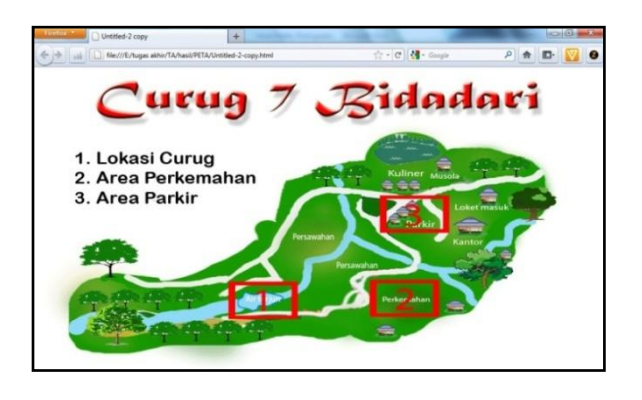

Gambar 8. Halaman Web Curug 7 Bidadari

 Langkah terakhir yang dilakukan adalah meng-*upload* halaman web ke *hosting* agar dapat diakses secara *online*. Berikut ini adalah alamat hasil uji coba hosting-nya: http://curug7bidadari.zz.vc/ dengan *mirror*: *http://curug7bidadari. hostei.com/*

#### **D. SIMPULAN**

- 1. Media promosi berbentuk brosur terbukti kurang efektif
- 2. *Virtual Reality Photography* menghasilkan media promosi *online* yang lebih terlihat nyata, menarik dan interaktif
- 3. Metode penggabungan foto *(stitching)* tidak selalu berhasil sempurna, maka diperlukan perbaikan secara manual

#### **E. SARAN**

- 1. Setiap lokasi pada Curug 7 Bidadari yang ditawarkan selain 3 lokasi utama juga dibuat versi VR-nya
- 2. Menggunakan alamat .com untuk kepastian keamanan dan kestabilan web
- 3. Dibutuhkan kerjasama dengan peneliti di bidang *Search Engine Optimization (SEO)*  untuk memastikan keefektifan dari media promosi *online* tersebut

#### **DAFTAR PUSTAKA**

- Muhammad Suyanto, 2003, Multimedia Alat Untuk Meningkatkan Keunggulan Bersaing. Yogyakarta: Penerbit ANDI.
- Departemen Pendidikan Nasional, 2007, Kamus Besar Bahasa Indonesia, Pusat Bahasa. Jakarta: Balai Pustaka.
- Hoyimma Khoiri dan A. Yusrianto Elga, 2010, Piawai Fotografi. Jakarta: Flashbooks.
- Griand Giwanda, 2001, Panduan Praktis Belajar Fotografi. Jakarta: Puspa Swara.
- Dengzhe Ma, Jürgen Gausemeier, Xiumin Fan, and Michael Grafe, 2011, Virtual Reality & Augmented Reality in Industry. Shanghai : Shanghai Jiao Tong University Press.
- Liu Guang She, Gao Qiong, and Zhang Dan, 2013, Vocational Surveying professional second five planning materials specification version Photogrammetry and Remote Sensing(Chinese Edition). Hubei: Wuhan

University Press.

Scott Highton, 2010, *Virtual Reality Photography*: Creating Panoramic and Object Images. California: www.vrphotography.com.